# ONLINE E-STATEMENTS ENROLLMENT **Step by Step Setup**

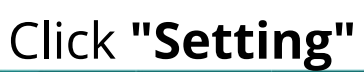

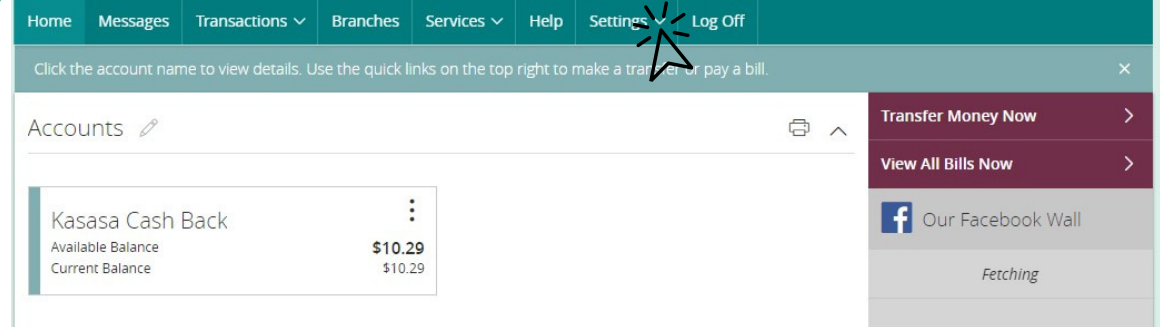

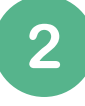

## Click "**Statement Delivery"**

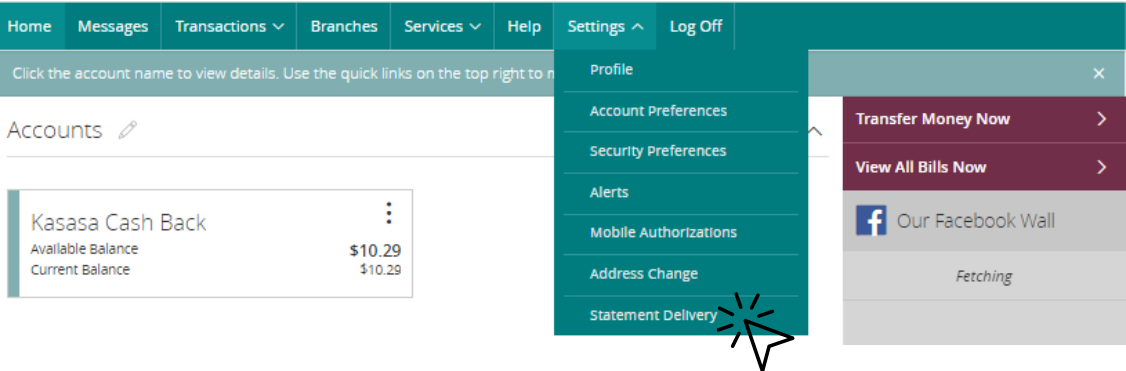

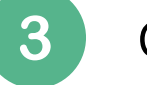

## Click **" "** icon

Home | Messages | Transactions  $\vee$  | Branches | Services  $\vee$  | Help Settings  $\vee$  Log Off

### **Statement Delivery**

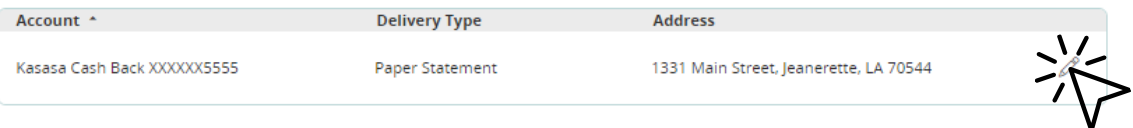

# Click the drop down arrow

### × **Delivery Preferences** Account Kasasa Cash Back XXXXXX5555 **Delivery Type** Paper Statement Save Drop down and click **"E-Statement"** × **Delivery Preferences** Account Kasasa Cash Back XXXXXX5555 **Delivery Type** Paper Statement  $\checkmark$ Paper Statement **F-Statement Save**

6

## Click**"I accept."**

### E-Statement Delivery Agreement

This statement requests your consent to permit the Financial Institution (FI) to provide communications and information<br>to you in secure electronic form rather than in paper form for your selected accounts. Before you deci

×

Upon receipt of your consent, we will notify you at your registered e-mail address each time we prepare a statement for<br>an account that you have selected. We will send you an email letting you know that the eStatement is a

You understand that you have no expectation of privacy if you transfer any statement via e-mail to another person or<br>entity using the World Wide Web. You further agree to release the FI from any liability if the informatio

or victors of this agreement, you hereby authorize the FI to provide notication of periodic account<br>statements and other periodic or special notices to you by electronic mail. Other periodic or special notices may include<br>

 $\frac{1}{2}$  (accept.  $\supset$  I decline. I choose to receive paper statements.

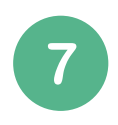

## Fill out Delivery Prefrences then click "Save"

### Delivery Preferences

#### Account

Kasasa Cash Back XXXXXX5555

#### **Delivery Type**

E-Statement

#### **Email Address**

mollies@yourfnb.com

#### Alternate Email Address (Optional)

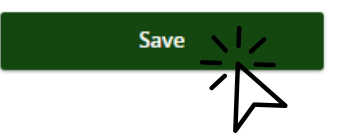

 $\times$ 

 $\checkmark$